Oracle Financial Services Reconciliation Framework Application Pack

**Installation Guide** 

Release 8.1.0.1.0

December 2021

F35829-01

**ORACLE** Financial Services

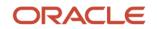

OFS Reconciliation Framework Application Pack Installation Guide

Copyright © 2021 Oracle and/or its affiliates. All rights reserved.

This software and related documentation are provided under a license agreement containing restrictions on use and disclosure and are protected by intellectual property laws. Except as expressly permitted in your license agreement or allowed by law, you may not use, copy, reproduce, translate, broadcast, modify, license, transmit, distribute, exhibit, perform, publish, or display any part, in any form, or by any means. Reverse engineering, disassembly, or decompilation of this software, unless required by law for interoperability, is prohibited.

The information contained herein is subject to change without notice and is not warranted to be errorfree. If you find any errors, please report them to us in writing.

If this is software or related documentation that is delivered to the U.S. Government or anyone licensing it on behalf of the U.S. Government, then the following notice is applicable.

U.S. GOVERNMENT END USERS: Oracle programs, including any operating system, integrated software, any programs installed on the hardware, and/or documentation, delivered to U.S. Government end users are "commercial computer software" pursuant to the applicable Federal Acquisition Regulation and agency-specific supplemental regulations. As such, use, duplication, disclosure, modification, and adaptation of the programs, including any operating system, integrated software, any programs installed on the hardware, and/or documentation, shall be subject to license terms and license restrictions applicable to the programs. No other rights are granted to the U.S. Government.

This software or hardware is developed for general use in a variety of information management applications. It is not developed or intended for use in any inherently dangerous applications, including applications that may create a risk of personal injury. If you use this software or hardware in dangerous applications, then you shall be responsible to take all appropriate fail-safe, backup, redundancy, and other measures to ensure its safe use. Oracle Corporation and its affiliates disclaim any liability for any damages caused by use of this software or hardware in dangerous applications.

Oracle and Java are registered trademarks of Oracle and/or its affiliates. Other names may be trademarks of their respective owners.

Intel and Intel Xeon are trademarks or registered trademarks of Intel Corporation. All SPARC trademarks are used under license and are trademarks or registered trademarks of SPARC International, Inc. AMD, Opteron, the AMD logo, and the AMD Opteron logo are trademarks or registered trademarks of Advanced Micro Devices. UNIX is a registered trademark of The Open Group.

This software or hardware and documentation may provide access to or information about content, products, and services from third parties. Oracle Corporation and its affiliates are not responsible for and expressly disclaim all warranties of any kind with respect to third-party content, products, and services unless otherwise set forth in an applicable agreement between you and Oracle. Oracle Corporation and its affiliates will not be responsible for any loss, costs, or damages incurred due to your access to or use of third-party content, products, or services, except as set forth in an applicable agreement between you and Oracle.

For information on third party licenses, click here.

## **Document Control**

| Version Number | Revision Date | Change Log                                                                                                   |
|----------------|---------------|----------------------------------------------------------------------------------------------------|
| 1.1            | January 2021  | Added the mandatory patch 32198124 information in the Installing the OFSAA Reconciliation Framework section. |
| 1.0            | October 2020  | Created the document for OFS Reconciliation Framework Application Pack 8.1.0.1.0 release.                    |

# **Table of Contents**

| 1 Pref | face                                                            | 5 |
|--------|-----------------------------------------------------------------|---|
| 1.1    | Audience                                                        | 5 |
| 1.1.1  | Prerequisites for the Audience                                  | 5 |
| 1.2    | Related Documents                                               | 5 |
| 1.3    | Conventions                                                     | 6 |
| 1.4    | Abbreviations                                                   | 6 |
| 2 OFS  | SAA Reconciliation Framework Application Pack Release 8.1.0.1.0 | 7 |
| 2.1    | Pre-Installation Requirements                                   | 7 |
| 2.2    | Installing the OFSAA Reconciliation Framework                   |   |
| 2.2.1  | Post Installation Steps                                         | 8 |

## 1 Preface

This document provides step-by-step instructions to install the Oracle Financial Services Reconciliation Framework Application Pack 8.1.0.1.0 Maintenance Release.

This chapter discusses the following topics:

- <u>Audience</u>
- Related Documents
- <u>Conventions</u>
- <u>Abbreviations</u>

## 1.1 Audience

The Oracle Financial Services Reconciliation Framework Applications Pack Installation Guide is intended for administrators and implementation consultants who are responsible for installing and maintaining the application pack components.

### 1.1.1 Prerequisites for the Audience

The document assumes that you have experience in installing Enterprise components and basic knowledge about the following is recommended.

The following are the expected preparations from the administrator before starting the actual installation:

- Oracle Financial Services Advanced Analytical Applications Infrastructure pack components
- OFSAA architecture
- UNIX commands
- Database concepts
- The web server or web application server
- Oracle Data Integrator

## **1.2 Related Documents**

For more information, see OFSAA Reconciliation Framework Release Pack 8.1.0.1.0 documents available in <u>OHC Documentation Library</u>.

- OFSAA Reconciliation Framework Release 8.1.0.0.0 User Guide
- OFSAA Reconciliation Framework Release 8.1.0.0.0 Installation and Configuration Guide
- Oracle Financial Services Analytical Applications Infrastructure User Guide (OHC Documentation Library).
- Oracle Financial Services Analytical Applications Infrastructure Installation Guide (<u>OHC</u> <u>Documentation Library</u>).

## 1.3 Conventions

The following text conventions are used in this document.

#### **Table 1: Document Conventions**

| Convention       | Meaning                                                                                                    |  |
|------------------|----------------------------------------------------------------------------------------------------|--|
| boldface         | Boldface type indicates graphical user interface elements associated with an action or terms defined in text or the glossary.                            |  |
| italic           | Italic type indicates book titles, emphasis, or placeholder variables for which you need to update specific values.                                      |  |
| monospace        | Monospace type indicates commands within a paragraph, URLs, code<br>in examples, file names, text that appears on the screen, or text that<br>you enter. |  |
| <u>Hyperlink</u> | Hyperlink type indicates links to external websites and internal document links.                                                                         |  |

## 1.4 Abbreviations

The following table lists the abbreviations used in this document.

#### **Table 2: Abbreviations**

| Conventions                                           | Description                                                                                   |  |  |  |
|-------------------------------------------------------|-----------------------------------------------------------------------------------------------|--|--|--|
| Actions are indicated in <b>Bold</b> .                |                                                                                               |  |  |  |
| Command or query is indicated in Courier<br>New font. |                                                                                               |  |  |  |
| AIX                                                   | Advanced Interactive eXecutive                                                                |  |  |  |
| OFSAAI                                                | Oracle Financial Services Analytical Applications<br>Infrastructure                           |  |  |  |
| OFS AAAI                                              | Oracle Financial Services Advanced Analytical Applications<br>Infrastructure Application Pack |  |  |  |
| RHEL                                                  | Red Hat Enterprise Linux                                                                      |  |  |  |
| IR                                                    | Minor Release                                                                                 |  |  |  |
| ML                                                    | Maintenance Level                                                                             |  |  |  |
| Atomic Schema                                         | Database schema where the application data model is uploaded.                                 |  |  |  |
| Config Schema                                         | Database schema which contains setup related configurations and metadata.                     |  |  |  |

# 2 OFSAA Reconciliation Framework Application Pack Release 8.1.0.1.0

This Maintenance Release of OFSAA Reconciliation Framework Application Pack includes all enhancements and bug fixes since the OFSAA Reconciliation Framework Application Pack v8.1.0.0.0 Major release.

## 2.1 **Pre-Installation Requirements**

The pre-installation requirements in this release of OFSAA Reconciliation Framework are as follows:

• The minimum patch set level must be OFSAA Reconciliation Framework Application Pack v8.1.0.0.0.

NOTE

See the <u>OFS Analytical Applications Technology Matrix</u>, for Hardware and Software Requirements.

## 2.2 Installing the OFSAA Reconciliation Framework

Perform the following instructions to download, extract, install, and configure this ML Release.

To install this release, follow these steps

- Log in to <u>My Oracle Support</u>, and search for patch ID **31982868** under the **Patches and** Updates tab.
- 2. Download the OFS\_DM\_8.1.0.1.0\_<OS>.zip archive file and copy it to your OFSAA server in Binary mode.

**NOTE** The archive files are different for every different operating system like Solaris, and RHEL/Oracle Linux.

- **3.** Shut down all the OFSAAI Services. For more information, see <u>Start</u> and <u>Stop</u> Infrastructure Services.
- 4. Search and download the mandatory patch 32198124 from My Oracle Support.
- Log in to <u>My Oracle Support</u>, search for the **33663417** Mandatory Patch in the **Patches &** Updates Tab and download it.

ATTENTIONOn the 10th of December 2021, Oracle released Security Alert CVE-<br/>2021-44228 in response to the disclosure of a new vulnerability<br/>affecting Apache Log4J prior to version 2.15. The application of the<br/>33663417 Mandatory Patch fixes the issue.

For details, see the My Oracle Support Doc ID <u>2827801.1</u>.

**6.** Login to the OFSAA server with the same user credentials that were used to install the OFSAA Reconciliation Framework Application Pack.

**7.** Extract the contents of the OFSAA Reconciliation Framework Application Pack v8.1.0.1.0 in the Download Directory installer archive file using the following command:

Unzip -a OFS DM 8.1.0.1.0 <OS>.zip

**NOTE** Rename or remove the existing OFSAA Application Pack folder from the OFSAA server before extracting the contents from the release archive (.zip). For example: For this release, when extracted from the archive, a folder with the name OFS\_DM\_PACK is created. Rename or remove a folder with the same name if it already exists in the path where the release archive is copied.

- **8.** Give EXECUTE permission to the installer file.
- **9.** Navigate to the path where OFS\_DM\_8.1.0.1.0\_<OS>.zip is extracted and execute the following command:

chmod 750 OFSAAIUpdate.sh

**10.** Execute the following software upgrade command:

./OFSAAIUpdate.sh

Verify that the maintenance level release is applied successfully by checking the following log files generated in the installation folder:

/OFS DM PACK/logs and /OFS DM PACK/OFS GLRECON/logs folder.

**11.** You can ignore the following errors in the log files:

• ORA-00001, ORA-00955, ORA-02260, ORA-01031, and ORA-01430 errors in the log file.

In case of any other error in the log file, contact <u>My Oracle Support</u>.

#### 2.2.1 Post Installation Steps

Follow these post-installation steps:

- 1. After successful installation, perform these steps:
  - **a.** Clear the application cache. Navigate to the following path depending on which web application server is configured and delete the files:
    - Tomcat:

```
<Tomcat installation
folder>/work/Catalina/localhost/<Application
name>/org/apache/jsp
```

— WebLogic

```
<Weblogic installation location>/domains/<Domain
name>/servers/<Server name>/tmp/_WL_user/<Application name>/<auto
generated folder>/jsp_servlet
```

— WebSphere

<Websphere installation directory>/AppServer/profiles/<Profile name>/temp/<Node name>/server1/<Application name>/<.war file name>

- Before creating EAR/WAR copy the file mimepull-1.9.6.jar from ficweb/webroot/WEB-INF/lib to ficweb/webroot/externalib/WEB-INF/lib in case of WebSphere.
- 2. Apply the **33663417** Mandatory Patch.

See the Readme that is packaged with the patch for further instructions on how to install and apply it.

- **3.** Generate the application EAR or WAR file and redeploy the application onto your configured web application server. For more information, see <u>Create and Deploy the EAR or WAR Files</u>.
- 4. Apply the mandatory patch **32198124**. See the Readme available with the patch for further instructions on how to install and apply the patch.

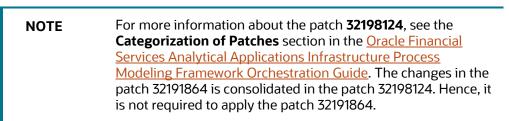

5. Start all the OFSAAI services.

For more information, see the <u>Start</u> and <u>Stop</u> Infrastructure Services.

## **OFSAA Support**

Raise a Service Request (SR) in <u>My Oracle Support (MOS)</u> for queries related to the OFSAA applications.

### Send Us Your Comments

Oracle welcomes your comments and suggestions on the quality and usefulness of this publication. Your input is an important part of the information used for revision.

- Did you find any errors?
- Is the information clearly presented?
- Do you need more information? If so, where?
- Are the examples correct? Do you need more examples?
- What features did you like most about this manual?

If you find any errors or have any other suggestions for improvement, indicate the title and part number of the documentation along with the chapter/section/page number (if available) and contact the My Oracle Support.

Before sending us your comments, you might like to ensure that you have the latest version of the document wherein any of your concerns have already been addressed. You can access My Oracle Support site that has all the revised or recently released documents.

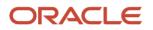